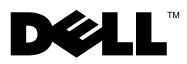

# A figyelmeztetésekről

VIGYÁZAT! A VIGYÁZAT jelzések esetleges tárgyi és személyi sérülésekre, illetve életveszélyre hívják fel a figyelmet.

## Dell™ Vostro™ 1014/1015 Üzembe helyezésre és funkciókra vonatkozó műszaki információs adatlap

Elölnézet

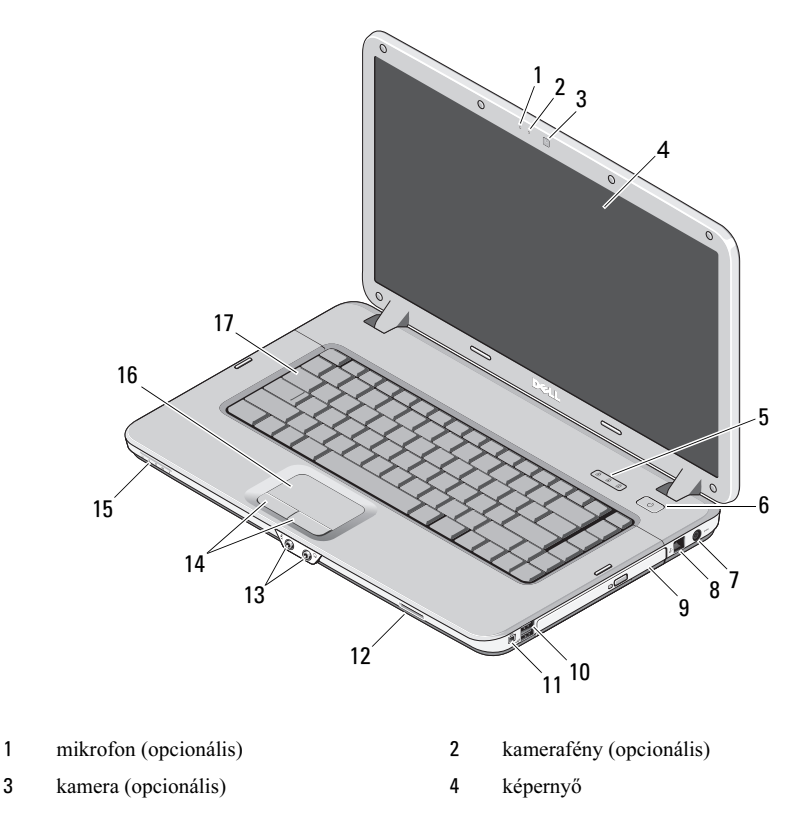

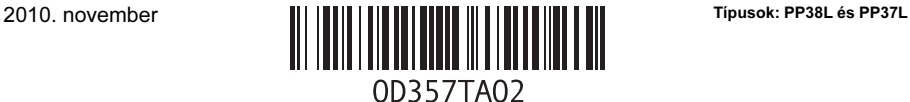

- a billentyűzet állapotjelző lámpái 6 tápellátás gomb
- hálózati adapter csatlakozó 8 telefoncsatlakozó
- 
- 
- 
- 
- billentyűzet

## Hátulnézet

- 
- 
- optikai meghajtó 10 USB-csatlakozók (2)
- IEEE 1394-es csatlakozó 12 memóriakártya-bővítőhely
- audio csatlakozók (2) 14 az érintőpad gombjai (2)
- jelzőlencse 16 érintőpanel

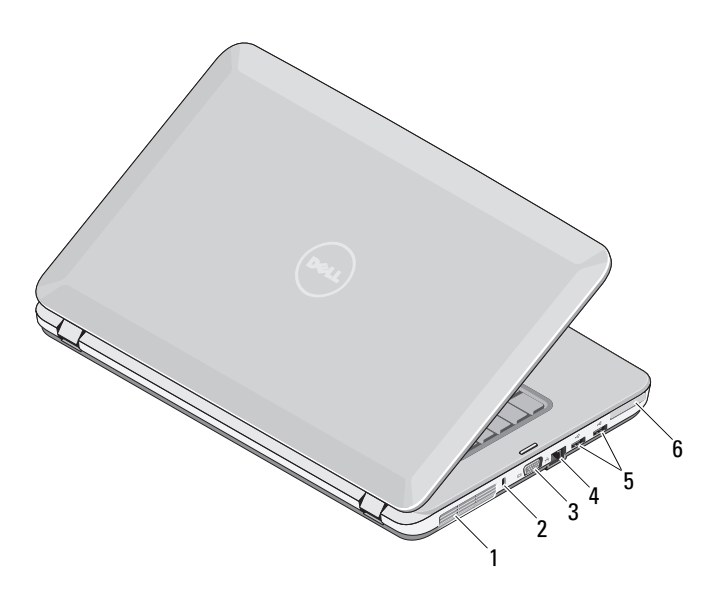

- 
- 
- 
- szellőzőnyílás 2 biztonsági nyílás
- VGA-csatlakozó 4 hálózati csatlakozó
- USB-csatlakozók (2) 6 ExpressCard kártyanyílás

## Gyors telepítés

 $\mathbin{\textcolor{red}{\mathsf{N}}}$  VIGYÁZAT! Az ebben a részben ismertetett műveletek elvégzése előtt olvassa el a számítógéphez kapott biztonsági utasításokat. További gyakorlati tanácsokat a www.dell.com/regulatory\_compliance címen elérhető (angol nyelvű) webhelyen talál.

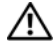

VIGYÁZAT! A hálózati adapter világszerte bármely hálózati csatlakozóaljzattal működik. A tápcsatlakozók és elosztók viszont országonként eltérőek lehetnek. Nem megfelelő kábel használata, vagy a kábel csatlakozóaljzathoz vagy elosztóhoz történő helytelen csatlakoztatása tüzet okozhat, vagy a készülék károsodását okozhatja.

FIGYELMEZTETÉS: Amikor a váltakozó áramú adapter kábelét kihúzza a számítógépből, a kábel helyett a csatlakozót fogja meg, majd határozottan, de óvatosan húzza meg, hogy elkerülje a kábel sérülését. A hálózati adapter kábelének feltekerésekor kövesse a csatlakozó szögét az adapteren, hogy elkerülje a kábel sérülését.

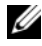

 $\mathscr{U}$  MEGJEGYZÉS: Egyes eszközök nem találhatók a csomagban, ha nem rendelte meg azokat.

**1** Csatlakoztassa a hálózati adaptert a számítógép tápcsatlakozójához és a fali csatlakozóaljzathoz.

**2** Csatlakoztassa a hálózati kábelt (opcionális).

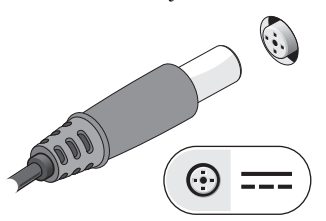

**3** Csatlakoztassa az USB-eszközöket, például az egeret vagy billentyűzetet (opcionális).

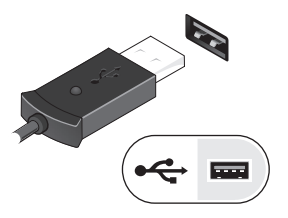

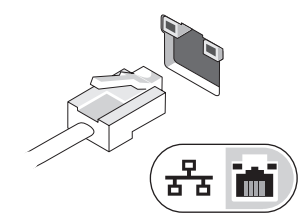

**4** Csatlakoztassa az IEEE 1394-eszközöket, mint például a DVD-lejátszó (opcionális).

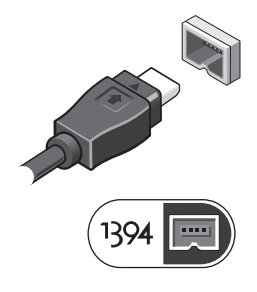

**5** Nyissa fel a számítógép képernyőjét, és a számítógép bekapcsolásához nyomja meg a tápellátás gombot.

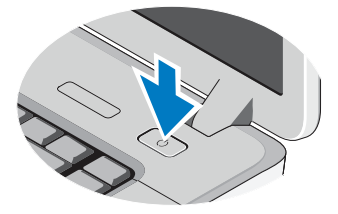

 $\mathbb Z$  MEGJEGYZÉS: Javasoljuk, hogy kártya telepítése előtt, vagy mielőtt a számítógépet dokkolóegységhez vagy egyéb külső eszközhöz, például nyomtatóhoz csatlakoztatja, legalább egyszer indítsa el, majd állítsa le a számítógépet.

### Műszaki adatok

MEGJEGYZÉS: A kínált opciók régiónként eltérőek lehetnek. A következő műszaki adatok csupán a törvény értelmében a számítógéphez kötelezően mellékelt adatok. Ha a számítógép konfigurációjáról bővebb információt szeretne, kattintson a Start→ Súgó és támogatás menüpontra, és válassza a számítógép adatainak megtekintését.

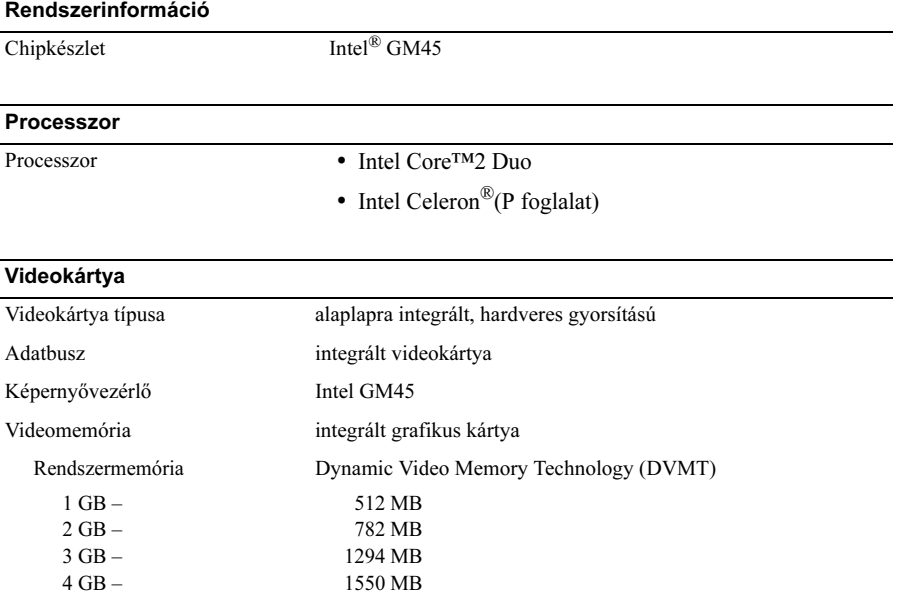

MEGJEGYZÉS: A DVMT a kiegyensúlyozott grafikai és rendszerteljesítményhez szükséges optimális memóriamennyiség allokálásával dinamikusan reagál a rendszerkövetelményekre és az alkalmazásigényekre.

#### Memória

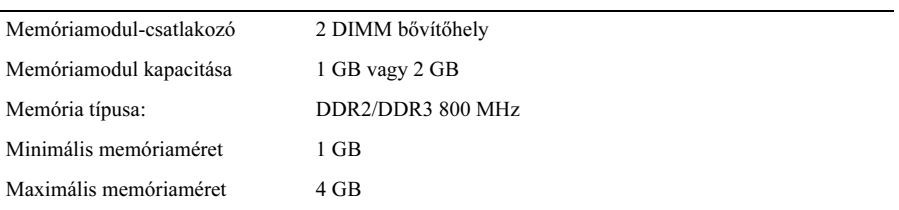

#### Akkumulátor

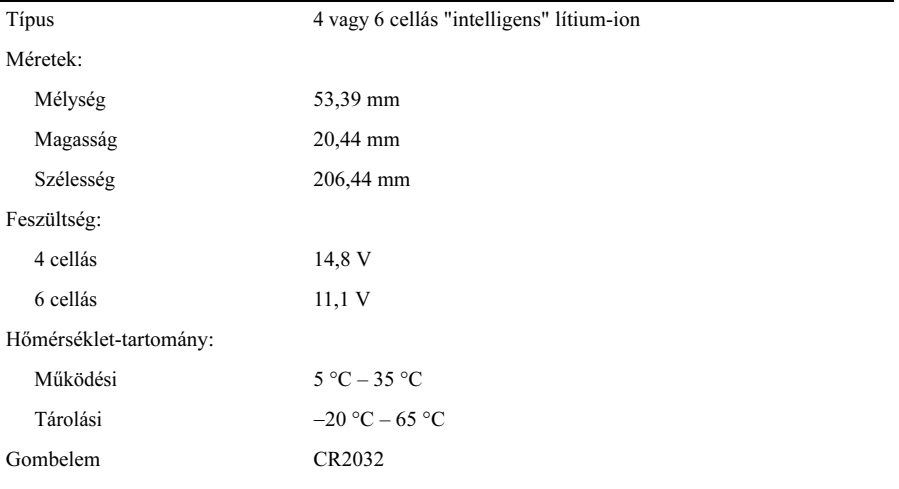

#### Váltakozó áramú adapter

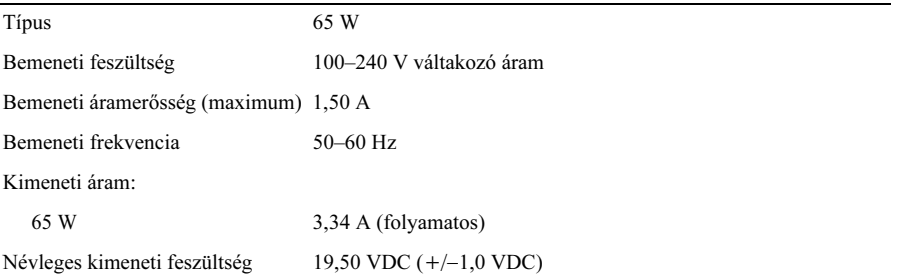

## Váltakozó áramú adapter **(folytatás)**

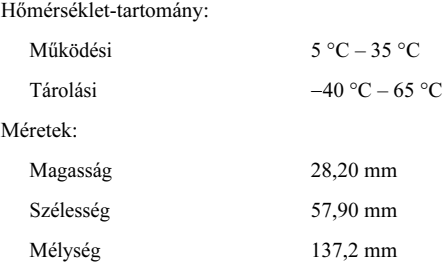

#### Fizikai

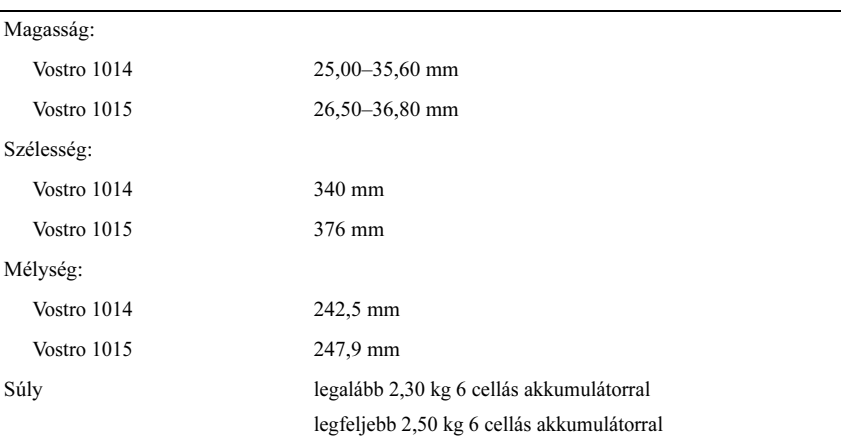

#### Környezeti

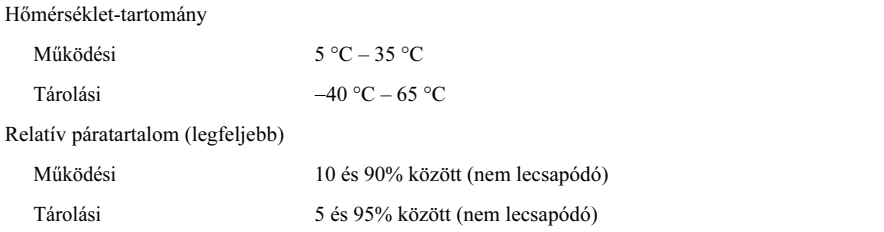

## További információk és források keresése

Olvassa el a számítógéphez mellékelt biztonsági és szabályozási dokumentumokat, a szabályozásoknak való megfelelésre vonatkozó tudnivalókért pedig látogasson el a www.dell.com/regulatory\_compliance honlapra, ahol további információkat talál a következőkről:

- Biztonsági legjobb gyakorlatok
- Jótállás
- Feltételek és kikötések
- Szabályozó tanúsítványok
- Ergonómia
- Végfelhasználói licencszerződés

\_\_\_\_\_\_\_\_\_\_\_\_\_\_\_\_\_\_ A dokumentumban közölt információ külön értesítés nélkül is megváltozhat. © 2009-2010 Dell Inc. Minden jog fenntartva. Lengyelországban nyomtatva.

A Dell Inc. előzetes, írásos engedélye nélkül szigorúan tilos jelen anyagok bármilyen módon történő sokszorosítása.

A szövegben használt védjegyek: a Dell, a DELL embléma és a Vostro a Dell Inc. védjegyei; Az Intel és a Celeron bejegyzett védjegyek, a Core az Intel Corporation védjegye az Amerikai Egyesült Államokban és más országokban.

A dokumentumban egyéb védjegyek és védett nevek is szerepelhetnek, amelyek a védjegyet vagy nevet bejegyeztető cégre, valamint annak termékeire vonatkoznak. A Dell Inc. elhárít minden, a sajátján kívüli védjegyekkel és márkanevekkel kapcsolatban benyújtott tulajdonjogi keresetet.